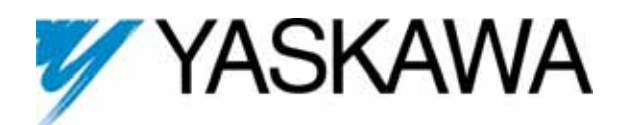

# **Modbus Communication Manual V7 and V74X Drives**

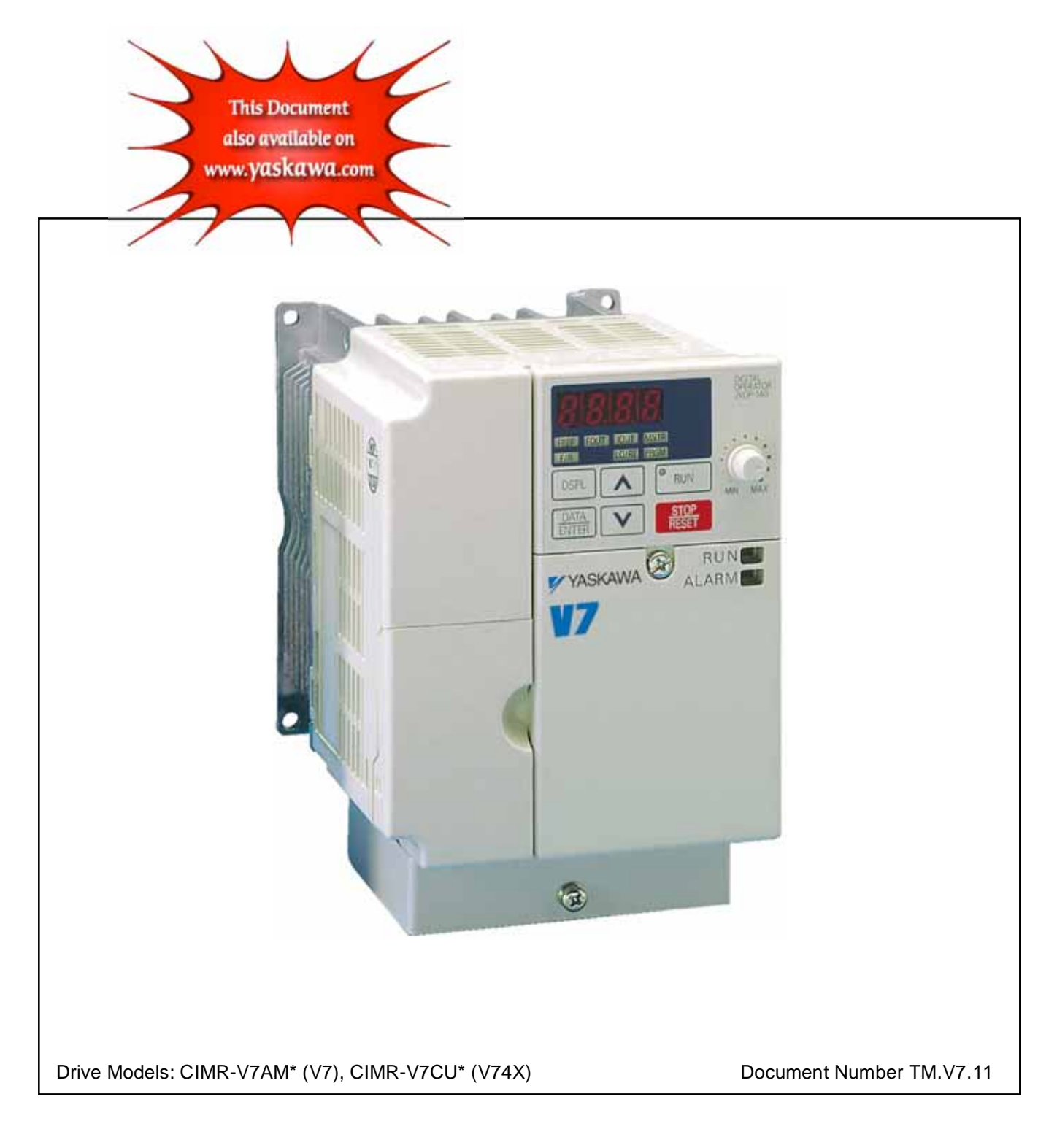

Page intentionally blank

# Warnings and Cautions

*This Section provides warnings and cautions pertinent to this product that if not heeded, may result in personal injury, fatality, or equipment damage. Yaskawa is not responsible for consequences of ignoring these instructions.* 

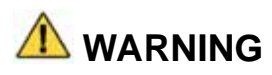

YASKAWA manufactures component parts that can be used in a wide variety of industrial applications. The selection and application of YASKAWA products remains the responsibility of the equipment designer or end user. YASKAWA accepts no responsibility for the way its products are incorporated into the final system design. Under no circumstances should any YASKAWA product be incorporated into any product or design as the exclusive or sole safety control. Without exception, all controls should be designed to detect faults dynamically and to fail safely under all circumstances. All products designed to incorporate a component part manufactured by YASKAWA must be supplied to the end user with appropriate warnings and instructions as to that part's safe use and operation. Any warnings provided by YASKAWA must be promptly provided to the end user. YASKAWA offers an express warranty only as to the quality of its products in conforming to standards and specifications published in the YASKAWA manual. NO OTHER WARRANTY, EXPRESS OR IMPLIED, IS OFFERED. YASKAWA assumes no liability for any personal injury, property damage, losses, or claims arising from misapplication of its products.

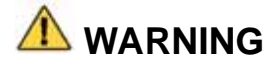

- Read and understand this manual before installing, operating, or servicing this drive. All warnings, cautions, and instructions must be followed. All activity must be performed by qualified personnel. The drive must be installed according to this manual and local code.
- Do not connect or disconnect wiring while the power is on. Do not remove covers or touch circuit boards while the power is on. Do not remove or insert the digital operator while power is on.
- Before servicing, disconnect all power to the equipment. The internal capacitor remains charged even after the power supply is turned off. Status indicator LEDs and Digital Operator display will be extinguished when the DC bus voltage is below 50 VDC. To prevent electric shock, wait at least 5 minutes after all indicators are OFF and measure DC bus voltage and verify that it is at a safe level.
- Do not perform a withstand voltage test on any part of the unit. This equipment uses sensitive devices and may be damaged by high voltage.
- The drive is not suitable for circuits capable of delivering more than the specified RMS symmetrical amperes. Install adequate branch short circuit protection per applicable codes. Refer to the specification. Failure to do so may result in equipment damage and/or personal injury.
- Do not connect unapproved LC or RC interference suppression filters, capacitors, or over voltage protection devices to the output of the drive. Capacitors may generate peak currents that exceed drive specifications.
- To avoid unnecessary fault displays, caused by contactors or output switches placed between drive and motor, auxiliary contacts must be properly integrated into the control logic circuit.
- **THE STAGKAWA** is not responsible for any modification of the product made by the user, doing so will void the warranty. This product must not be modified.
- Verify that the rated voltage of the drive matches the voltage of the incoming power supply before applying power.
- To meet CE directives, proper line filters and proper installation are required.
- Some drawings in this manual may be shown with protective covers or shields removed, to describe details. These must be replaced before operation.
- Observe Electrostatic Discharge Procedures when handling the drive and drive components to prevent ESD damage.
- The attached equipment may start unexpectedly upon application of power to the drive. Clear all personnel from the drive, motor and machine area prior to applying power. Secure covers, couplings, shaft keys, machine beds and all safety equipment before energizing the drive.
- Do not attempt to disassemble this unit. There are no user serviceable parts. Disassembling this unit will void any and all warranties.

# Introduction

This manual is intended as a parameter access quick reference guide for the Yaskawa model V7 drive. It describes how to connect the V7 drive to an RS-232, RS-422 or RS-485 network and access parameters and their values. It lists the available parameters, their addresses, limits, available selections and default values. Refer to the *V7 and V74X Drive User Manual* for detailed parameter information.

This document pertains to the V7 drive. In this document, the word "inverter", "ac drive" and "drive" may be used interchangeably.

For details on installation and operation of the V7 drive, refer to the *V7 and V74X Drive User Manual*. All manuals and support files are available on the CD that came with the V7 drive and are also available for download at **www.yaskawa.com**.

*V7 and V74X Drive User Manual* document reference **TM.V7.01** 

*V7 Drive Parameter Access Technical Manual* document reference **TM.V7.11**

GPD is a trademark of Yaskawa, Inc.

Modbus® is a registered trademark of Schneider Automation, Inc.

All trademarks are the property of their respective owners.

# **Table of Contents**

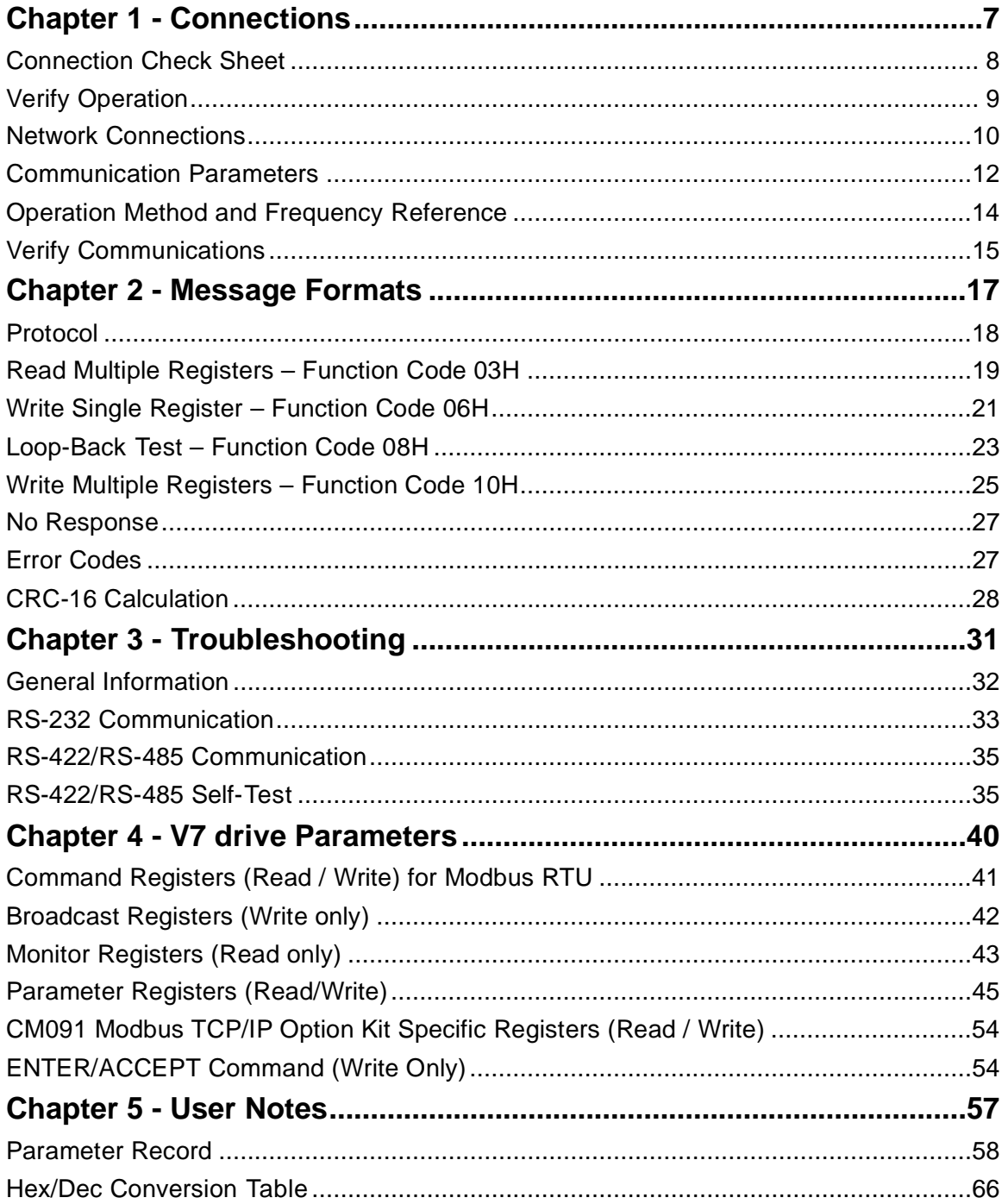

# Notes:

# Chapter 1 - Connections

*This chapter describes how to connect the V7 drive to an RS-232, RS-422 or RS-485 network.* 

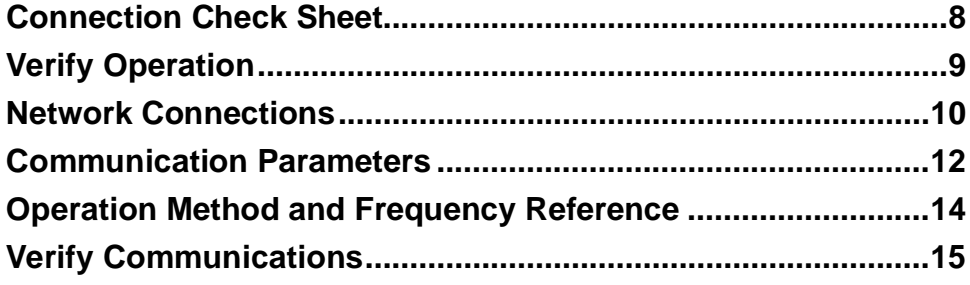

## **Connection Check Sheet**

The following is a quick reference guide to connect and configure the V7 drive for network communications. Make a copy of this page and check-off each item as it is completed. For detailed information please refer to the detailed sections that follow. Note that serial (RS-485) communications is not available when a serial communications card is installed.

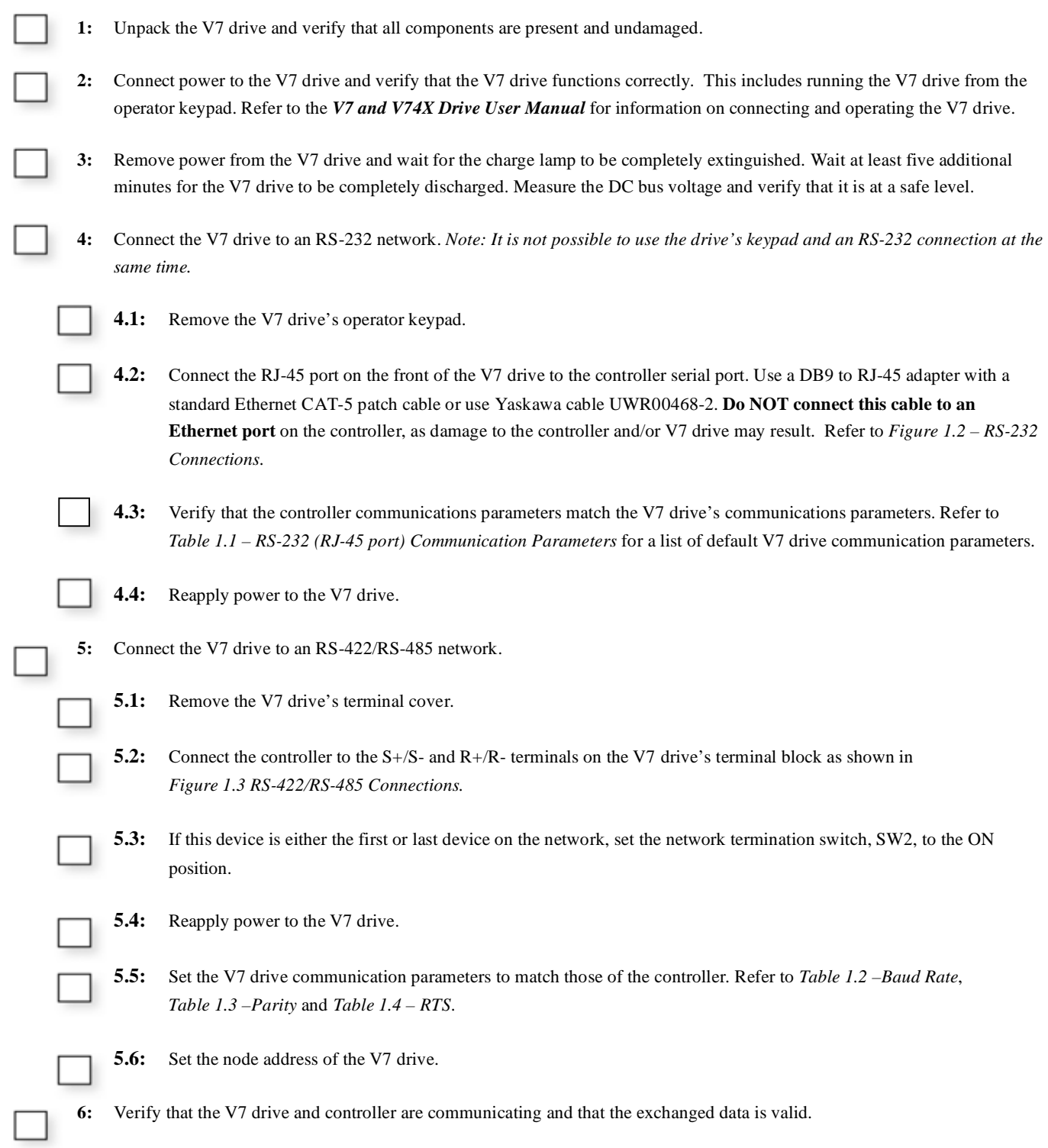

## **Verify Operation**

Connect power to the V7 drive and verify that the V7 drive functions properly. This includes running the V7 drive from the operator keypad. Refer to the *V7 and V74X Drive User Manual*, for information on connecting and operating the V7 drive.

Remove power from the V7 drive and wait for the charge lamp to be completely extinguished. Wait at least five additional minutes for the V7 drive to be completely discharged. Measure the DC bus voltage and verify that it is at a safe level.

Remove the operator keypad and terminal cover.

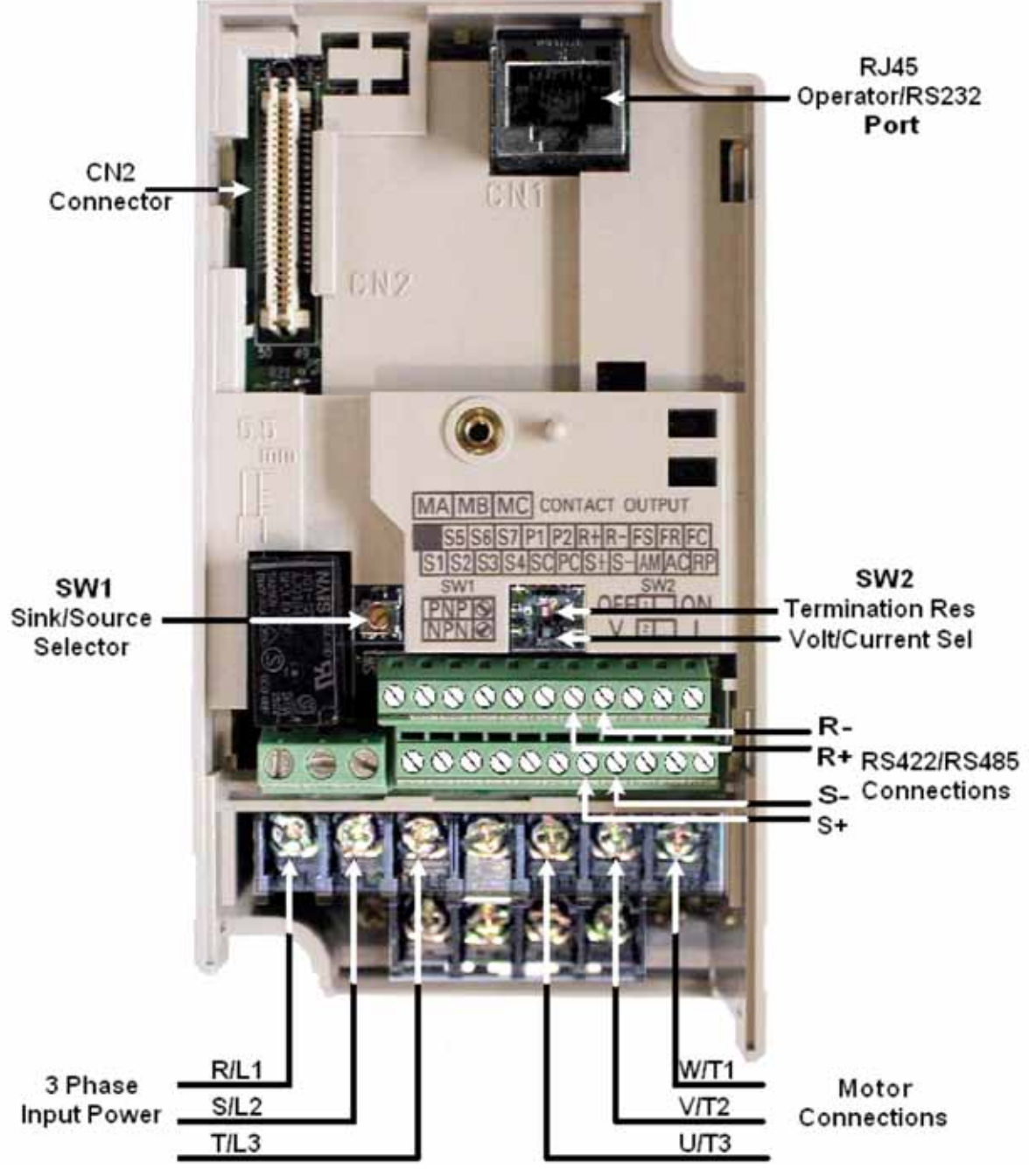

Figure 1.1 Connection Diagram

## **Network Connections**

The following describes how to connect the V7 drive to an RS-232, RS-422 and RS-485 network. For detailed information please refer to the appropriate sections of this manual or the *V7 and V74X Drive User Manual***.**

#### **RS-232 Network**

The RS-232 network is a single ended network with limited data transmission rates and cable lengths. The V7 drive RS-232 data transmission is fixed at 9600bps, no parity, 8 data bits and 1 stop bit. The maximum cable length is 50 ft (16m). It is recommended that Yaskawa cable UWR00468-2 be used. *Note: It is not possible to use the drive's keypad and an RS-232 connection at the same time.*

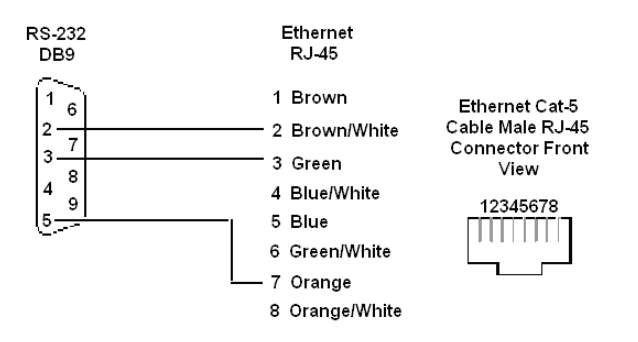

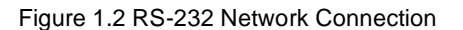

#### **RS-422/RS-485 4-Wire Network**

RS-422/RS-485 4-wire networks allow for longer cable lengths, maximum 4000 ft (1200 m), and are more immune to noise than RS-232 networks because of their balanced line drivers. RS-422/RS-485 4-wire communication does not require RTS (request to send) control. See parameter n157. Set the Termination Resistor SW2 switch to ON (slide the switch to the right) for each RS-422 device and the last RS-485 device on the network.

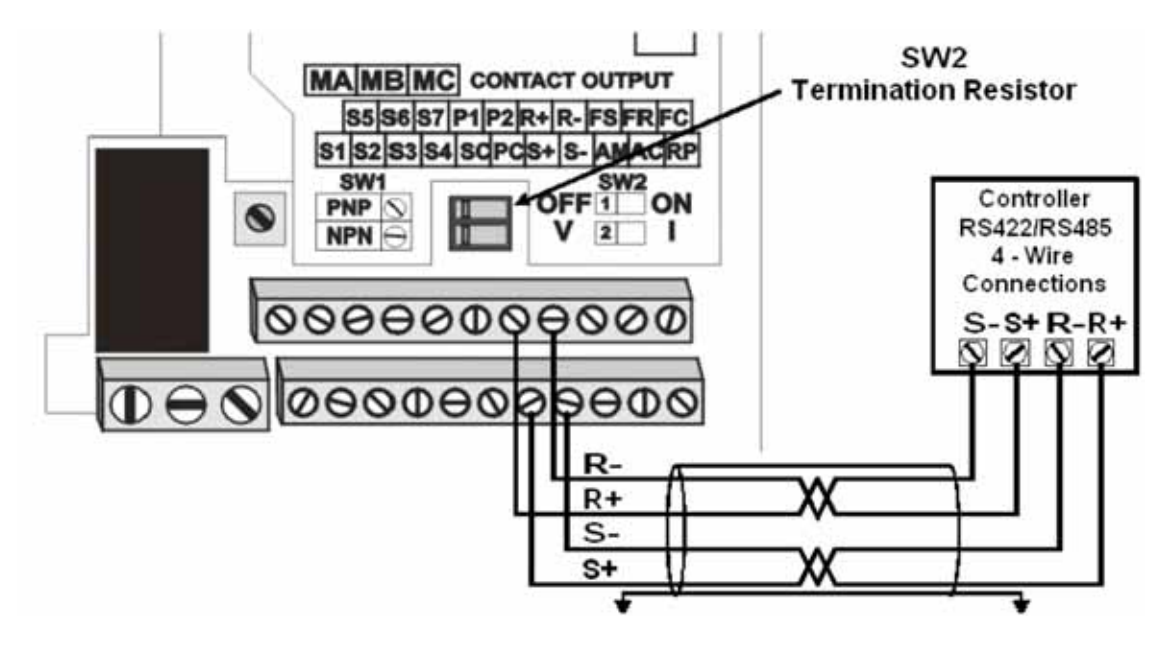

Figure 1.3 RS-422/RS-485 4-Wire Network Connection

#### **RS-485 2-Wire Network**

RS-485 2-wire networks can be either single or multi-drop networks, with each slave device on the network assigned a unique node address. A maximum of 31 devices may reside on any network segment before a repeater is required. The maximum segment length is 4000 ft (1200 m). Set the Termination Resistor SW2 switch to ON (slide the switch to the right) on the last device on the network. RS-485 2-wire communication requires RTS (request to send) control. See parameter n157.

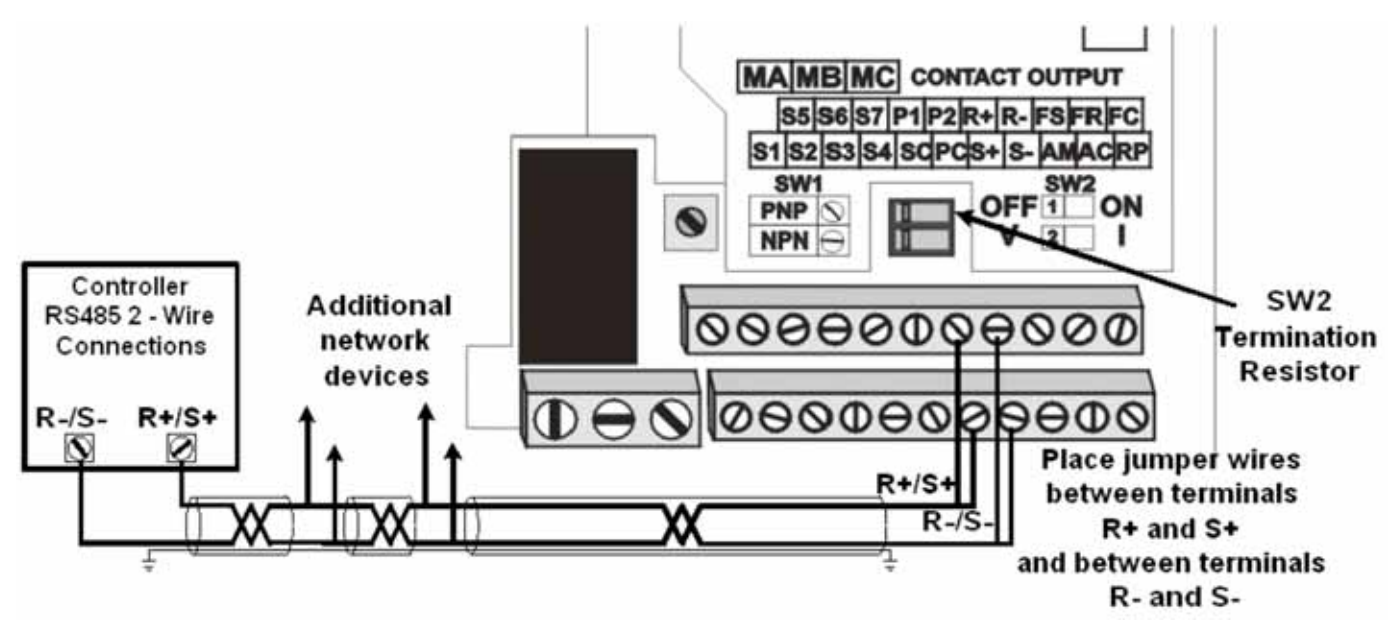

Figure 1.4 RS-485 2–Wire Network Connection

# **Communication Parameters**

These communication parameters affect communication through RS-232, RS-422 and RS-485 networks. The RS-232 communication parameters cannot be changed. Also, the node address is ignored when communicating via RS-232.

All communications parameters can only be changed via the drive keypad.

*Note: The drive's power must be cycled before changes to these parameters will be recognized.* 

#### - **RS-232 Communications**

The RS-232 communication parameters are fixed at the values shown below. Although the node address is ignored, a node address of 1 is typically used by the master when communicating to the V7 drive in this method.

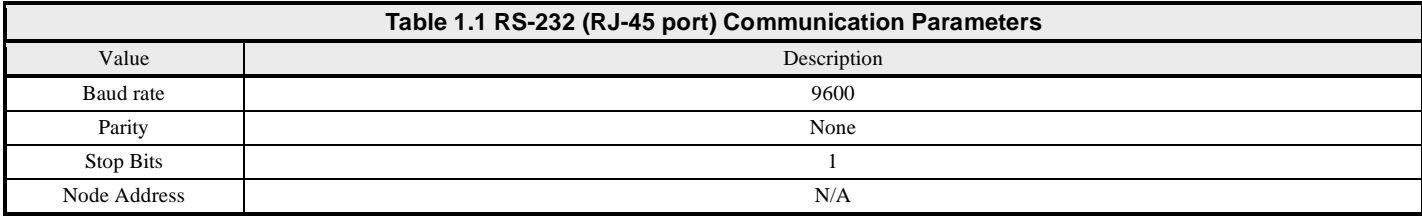

#### ▶ RS-422/RS-485 Communication

- **Node Address n153**. The node address is set through V7 drive parameter n153. When communicating via RS-422 or RS-485, a unique node address between 0 and 20h (32 dec), inclusive, must be entered. The default V7 drive address is 1Fh (31 dec). The address is always entered as a hexadecimal number (refer to the conversion chart in Chapter 4). Address 0 is typically reserved for global messages.
- **Baud rate n154**. Select the baud rate that matches the controller's communication configuration.

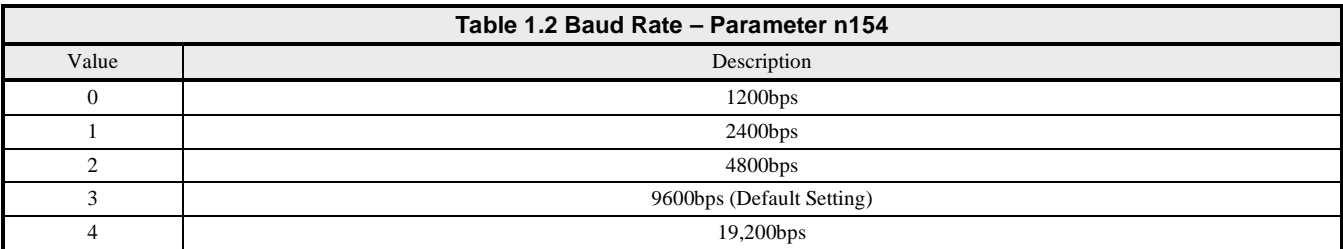

**Parity – n155**. Select the parity that matches the controller's communication configuration.

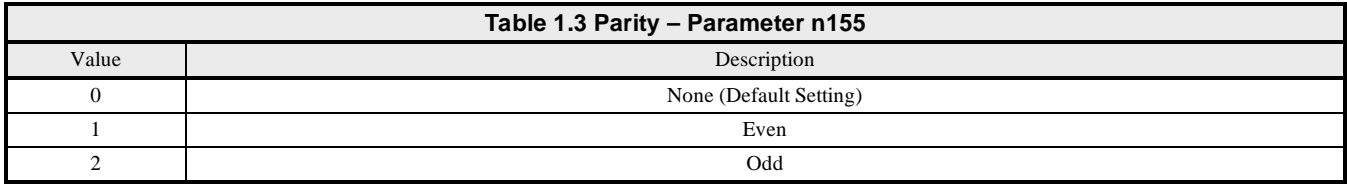

- **Serial Communication Send Delay n156**. A delay can be inserted before the V7 drive responds to a command message. This allows for slower communication devices to switch their transceiver state in order to get ready to receive a message. A value of  $5 \sim 65$ ms can be inserted, 5ms being the default.
- **RTS Control n157**. This parameter determines whether RTS is continually asserted (disabled) or asserted only during send (enabled). RTS must be enabled for use with RS-485 2-wire communication.

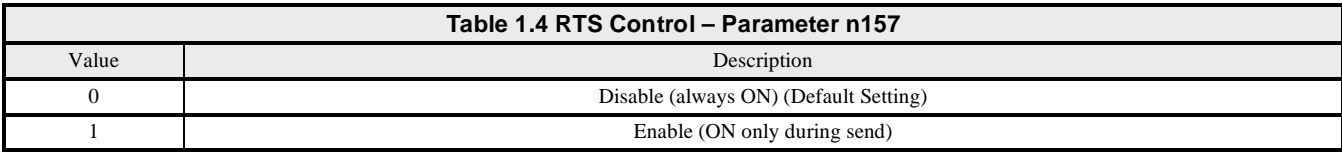

## **Run/Stop Method and Frequency Reference**

The Run/Stop and Frequency Reference commands can originate from network communication, the keypad potentiometer, external terminals, or an option card. Parameter n003 (Operation Method Selection) allows the selection of the origin of the Run/Stop command. Parameter n004 (Reference Selection) allows the selection of the origin of the Frequency Reference command. The Run/Stop and Frequency Reference commands may have different settings. For example, the Run/Stop command may be set to External Terminals ( $n003 = 1$ ) while the Frequency Reference command may be set to Built-in Modbus RTU Communication (n004=6).

#### **Run/Stop Source**

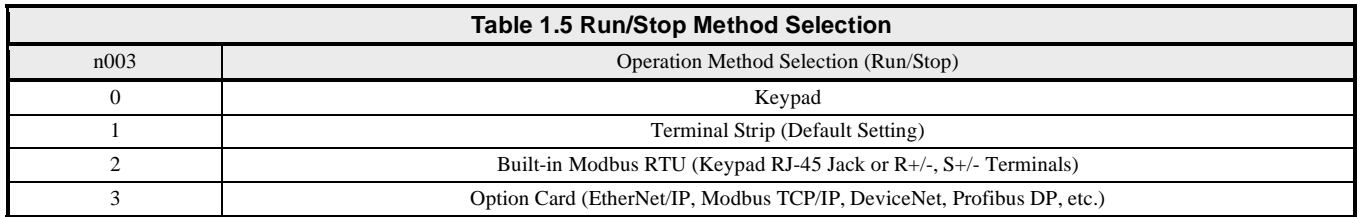

#### **Frequency Reference Source**

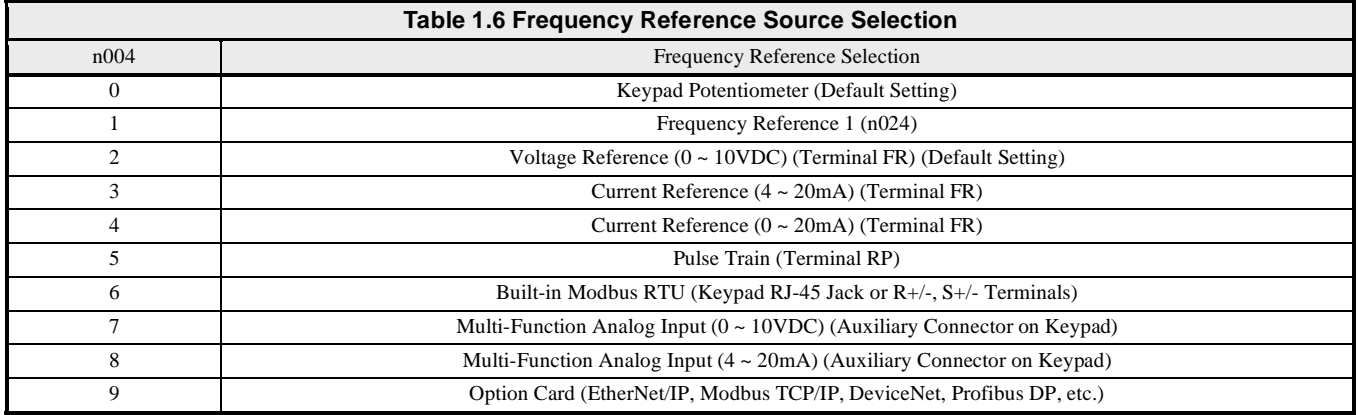

# **Verify Communication**

The following is a quick reference guide for Modbus communication to the V7 drive. Make a copy of this page and check-off each item as it is completed. For detailed information please refer to the detailed sections that follow.

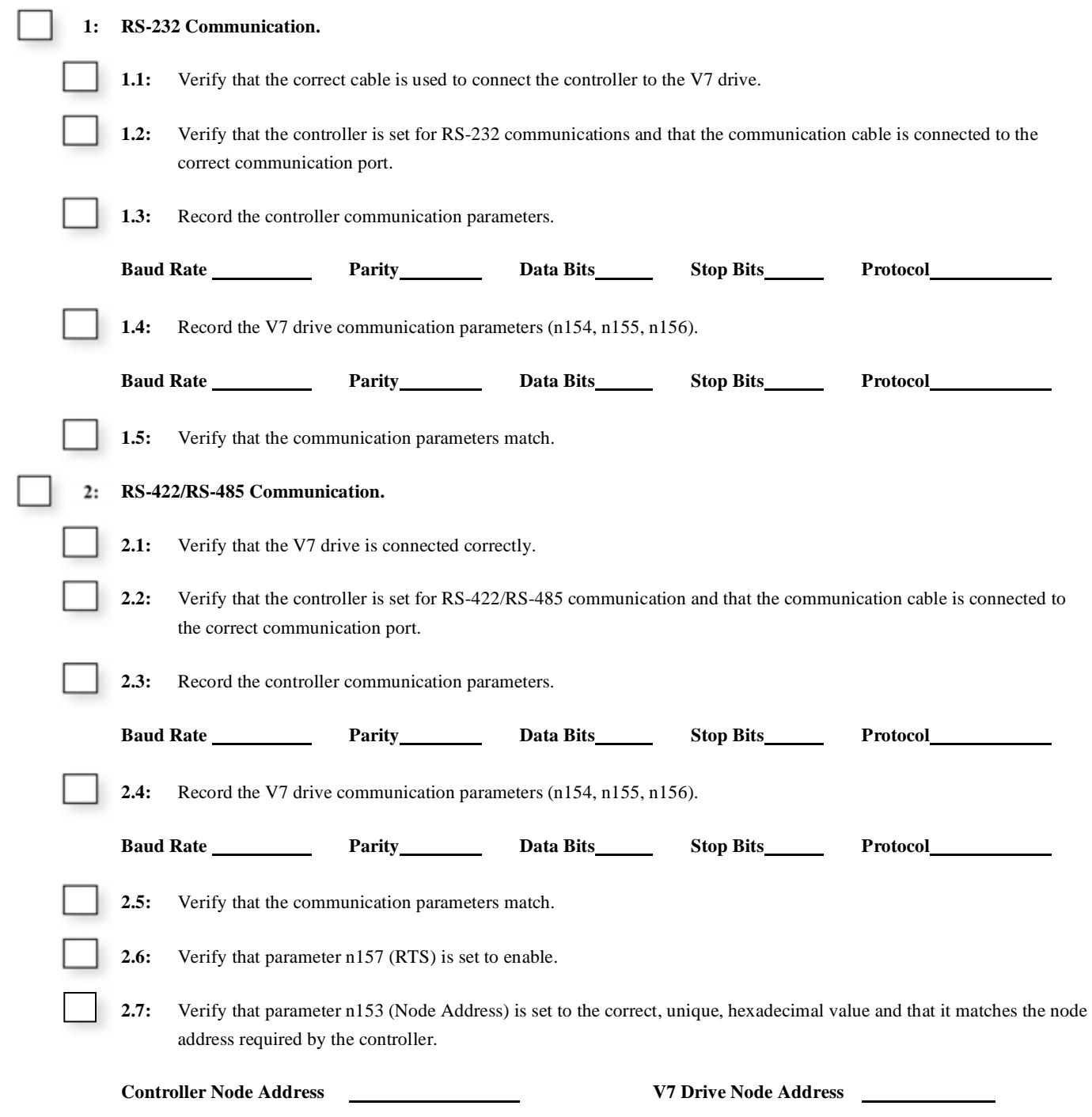

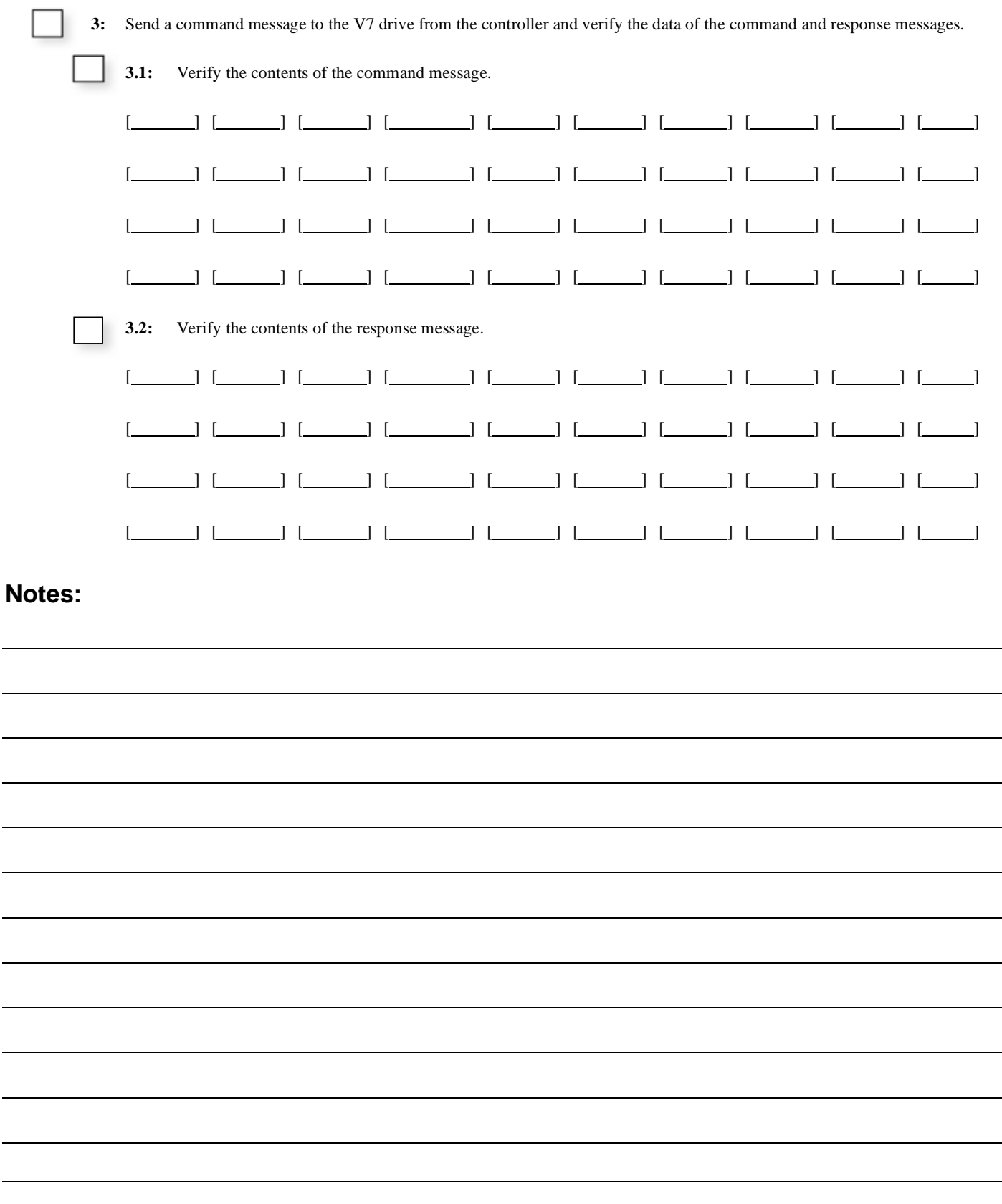

# Chapter 2 - Message Formats

*This chapter provides information on the message (telegram) contents and configuration.* 

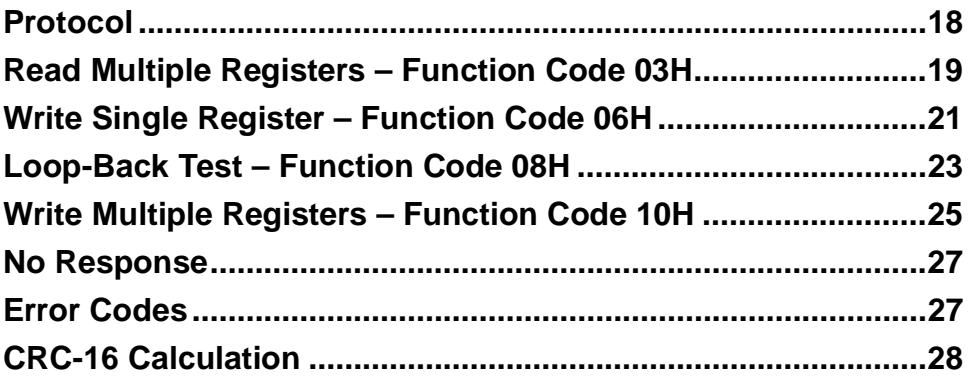

# **Protocol**

The parameter access method supported by the V7 drive is a subset of the Modbus<sup>+</sup> communication protocol, which Yaskawa refers to as MEMOBUS. The G7 drive supports Modbus functions 3, 6, 8 and 10h. The message format varies depending upon the function code of the message. For each function code, there is a command message from the master and a response message from the slave. The following sections review the format of the command and response messages for each function.

#### **Message Functions Supported**

The following table lists the function codes available and their minimum and maximum lengths.

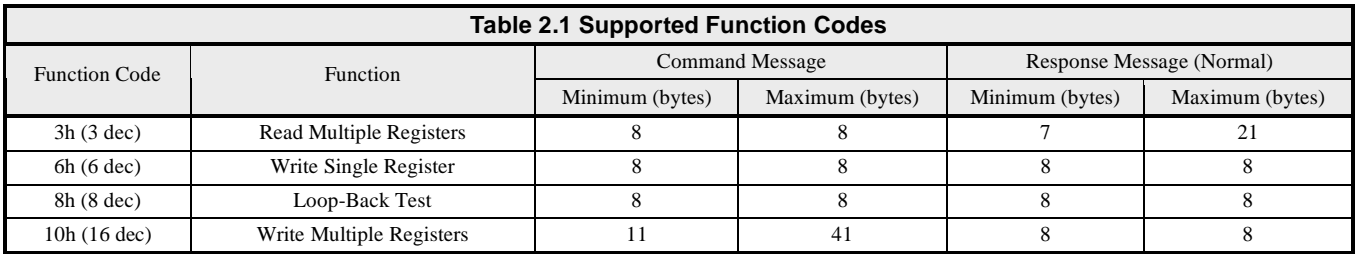

## **Read Multiple Registers – Function Code 03H**

The Read Multiple Register function is used to read the contents of from one to eight consecutive registers. The formats of the read command and response messages are shown below.

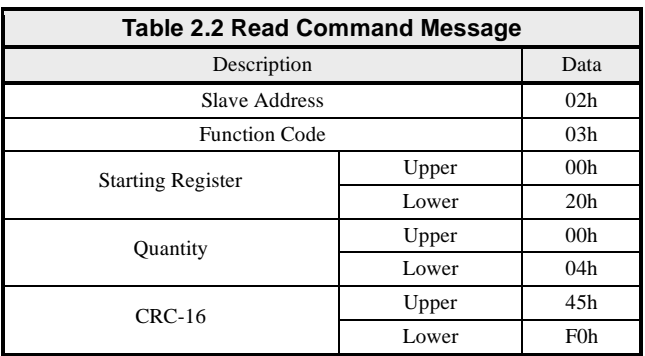

#### **Read Multiple Registers Command Message**

Each V7 drive slave address is set via parameter n153. Valid slave addresses must be in the range of 1 to 20 hex (1 to 32 dec) and entered as a hexadecimal number. No two slaves may have the same address. The master addresses the slave by placing the slave address in the Slave Address field of the message. In the command message above, the slave is addressed at 02h. Broadcast address 0 is not valid for register read commands.

The function code of this message is 03h (read multiple registers).

The starting register is the address of the first register to be read. In the command message above the starting register address is 20h (0020h).

The quantity indicates how many consecutive registers are to be read. The quantity may range from 1 to 8 registers. If an invalid quantity is entered, error code 03h is returned in a fault response message. In this example, four consecutive registers are to be read: 20h, 21h, 22h and 23h.

A CRC-16 value is generated from a calculation including the message slave address, function code, starting register and quantity. The procedure for calculating a CRC-16 is described at the end of this chapter. When the slave receives the command message it calculates a CRC-16 value and compares it to the CRC-16 of the command message. If the two CRC-16 values are identical and the Slave Address is correct, the slave processes command message. If the two CRC-16 values are not identical, the slave will discard the command message and not respond.

If the command message has a valid slave address, function code, starting register, and quantity, the slave will respond with a normal response message. If the command message has an invalid function code, starting register, and/or quantity, the slave will respond with a fault response message. If the command message has an invalid slave address or CRC-16, no response will be returned.

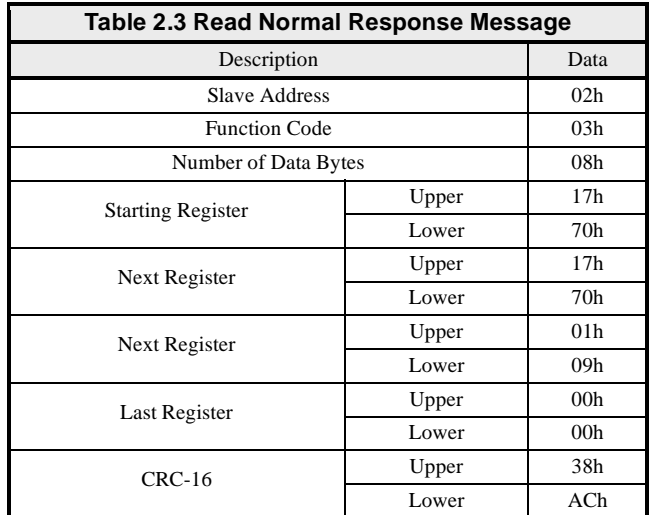

#### **Read Multiple Registers Normal Response Message**

The normal response message contains the same slave address and function code as the command message, indicating to the master, which slave is responding and to what type of function it is responding.

The number of data bytes is the number of data bytes returned in the response message. The number of data bytes is actually the number of registers read times 2, since there are two bytes of data in each register.

The starting register is the address of the first register read.

The data section of the response message contains the data for the registers requested read. In this case registers 20h, 21h, 22h and 23h. Their data is  $20h = 1770h$ ,  $21h = 1770h$ ,  $22h = 0109h$  and  $23h = 0h$ .

#### **Read Multiple Registers Fault Response Message**

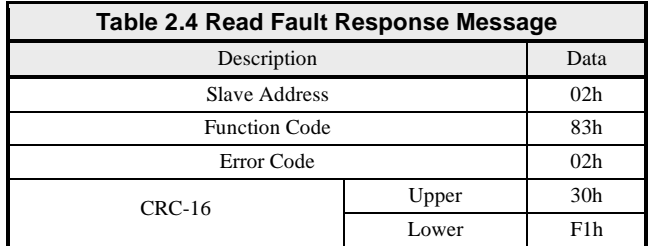

The fault response message contains the same slave address as the command message, indicating to the master, which slave is responding.

The function code of a fault response message is the logical OR of 80h and the original function code of 03h. This indicates to the master that the message is a fault response message, instead of a normal response message.

The error code indicates where the error occurred in the command message. The value of 02h in the error code field of this fault response message indicates that the command message requested data be read from an invalid register. Refer to section *Error Codes, Table 2-14*, for more information on returned error codes.

### **Write Single Register – Function Code 06H**

The Write Single Register function allows the writing of data to one register only.

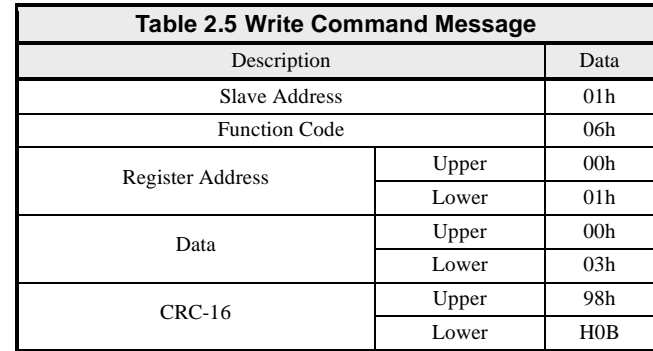

#### **Write Single Register Command Message**

Each V7 drive slave address is set via parameter n153. Valid slave addresses must be in the range of 1 to 20 hex (1 to 32 dec) and entered as a hexadecimal number. No two slaves may have the same address. The master addresses the slave by placing the slave address in the Slave Address field of the message. In the command message above, the slave is addressed at 01h. Broadcast address 0 is valid for register write commands.

By setting the slave address to zero (0) in the command message, the master can send a message to all the slaves on the network simultaneously. This is called simultaneous broadcasting. In a simultaneous broadcast message there is no response message.

The function code of this message is 06h (write single register).

In the command message above the register address is 01h (0001h).

The data section contains the data to be that written.

A CRC-16 value is generated from a calculation including the message slave address, function code, starting register, quantity, number of data bytes and all register data. The procedure for calculating a CRC-16 is described at the end of this chapter. When the slave receives the command message it calculates a CRC-16 value and compares it to the CRC-16 of the command message. If the two CRC-16 values are identical and the slave address is correct, the slave processes command message. If the two CRC-16 values are not identical, the slave will discard the command message and not respond.

If the command message has a valid slave address, function code, register address and data, the slave will respond with a normal response message. If the command message has an invalid function code, register address and/or data, the slave will respond with a fault response message. If the command message has an invalid slave address or CRC-16, no response will be returned.

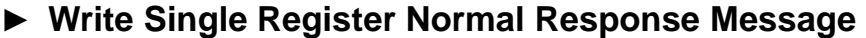

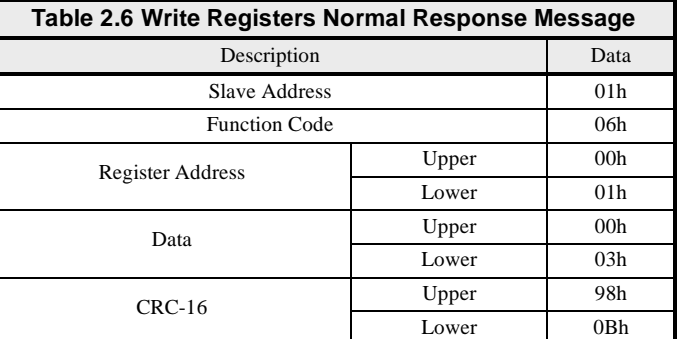

The normal response message contains the same slave address, function code, register address and data as the command message, indicating to the master, which slave is responding and to what type of function it is responding.

In the response message above the register address is 01h (0001h).

#### **Write Single Register Fault Response Message**

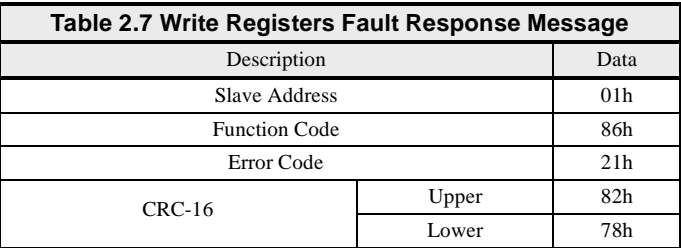

The fault response message contains the same slave address as the command message, indicating to the master which slave is responding.

The function code of a fault response message is the logical OR of 80h and the original function code of 06h. This indicates to the master that the message is a fault response message, instead of a normal response message.

The error code indicates where the error occurred in the command message. The value of 21h in the error code field of this fault response message indicates that the command message data to be written was invalid for that register. Refer to the section *Error Codes, Table 2-14*, for more information on returned error codes.

## **Loop-Back Test – Function Code 08H**

The Loop-Back Test is used to verify that the communications parameters for the V7 drive have been set correctly and that the connection is correct. The message should be constructed exactly as shown below. If everything is set and connected correctly, the received response will match the response shown below.

#### **Loop-Back Test - 08h**

The Loop-Back test function (08h) is used for checking signal transmission between master and slaves. The command message format is shown below.

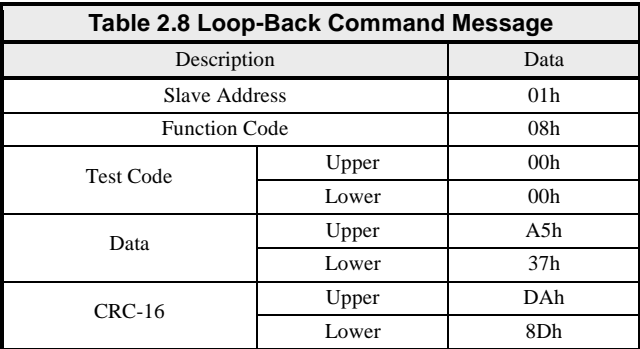

Each V7 drive slave address is set via parameter n153. Valid slave addresses must be in the range of 1 to 20 hex (1 to 32 dec) and entered as a hexadecimal number. No two slaves may have the same address. The master addresses the slave by placing the slave address in the slave address field of the message. In the command message above, the slave is addressed at 01h. Broadcast address 0 is not valid for Loop-Back test commands.

The function code of this message is 08h (Loop-Back test).

The test code must be set to 0000h. This function specifies that the data passed in the command message is to be returned (looped back) in the response message.

The Data section contains arbitrary values.

A CRC-16 value is generated from a calculation including the message slave address, function code, test code, and data. The procedure for calculating a CRC-16 is described at the end of this chapter. When the slave receives the command message it calculates a CRC-16 value and compares it to the CRC-16 of the command message. If the two CRC-16 values are identical and the slave address is correct, the slave processes command message. If the two CRC-16 values are not identical, the slave will discard the command message and not respond.

If the command message has a valid slave address, function code, test code, data and CRC-16, the slave will respond with the normal response message. If the command message has an invalid function code, test code, and/or data, the slave will respond with a fault response message. If the command message has an invalid slave address or CRC-16, no response will be returned.

#### **Loop-Back Normal Response**

The normal Loop-Back Test response is identical the command message.

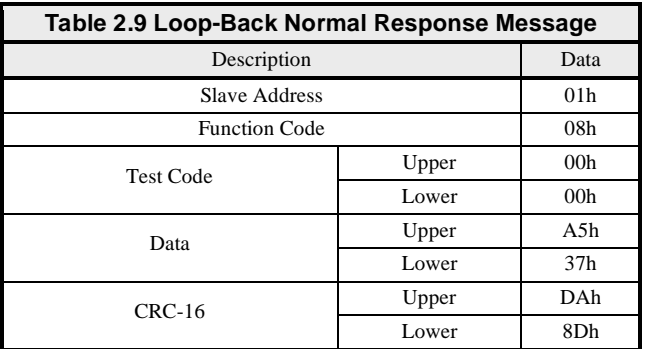

### **Loop-Back Fault Response**

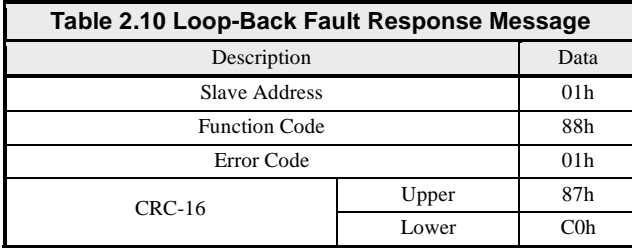

The fault response message contains the same slave address as the command message, indicating to the master which slave is responding. The function code of a fault response message is the logical OR of 80h and the original function code of 08h. This indicates to the master that the message is a fault response message, instead of a normal response message.

The error code indicates where the error occurred in the command message. Refer to the section *Error Codes, Table 2-14*, for more information on returned error codes.

### **Write Multiple Registers – Function Code 10H**

The Write Multiple Register function allows the writing of data to from one to sixteen consecutive registers.

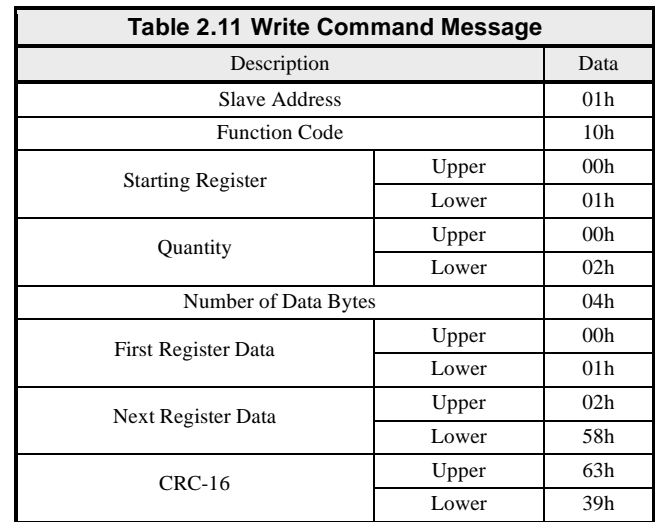

#### **Write Multiple Registers Command Message**

Each V7 drive slave address is set via parameter n153. Valid slave addresses must be in the range of 1 to 20 hex (1 to 32 dec) and entered as a hexadecimal number. No two slaves may have the same address. The master addresses the slave by placing the slave address in the Slave Address field of the message. In the command message above, the slave is addressed at 01h. Broadcast address 0 is valid for register write commands.

By setting the slave address to zero (0) in the command message, the master can send a message to all the slaves on the network simultaneously. This is called simultaneous broadcasting. In a simultaneous broadcast message there is no response message.

The function code of this message is 10h (write multiple registers).

The starting register is the address of the first register to be written. In the command message above the starting register address is 01h (0001h).

The quantity indicates how many consecutive registers are to be written. The quantity may range from 1 to 16 registers. If an invalid quantity is entered, error code of 03h is returned in a fault response message. In this command message there are two consecutive registers to be written: 01h (Operation Command) and 02h (Frequency Reference).

The number of data bytes is the number of bytes of data to be written. The number of data bytes is actually the quantity multiplied by 2, since there are two bytes of data in each register.

The data section contains the data for each register to be that written in the order in which they are to be written.

A CRC-16 value is generated from a calculation including the message slave address, function code, starting register, quantity, number of data bytes and all register data. The procedure for calculating a CRC-16 is described at the end of this chapter. When the slave receives the command message it calculates a CRC-16 value and compares it to the CRC-16 of the command message. If the two CRC-16 values are identical and the slave address is correct, the slave processes command message. If the two CRC-16 values are not identical, the slave will discard the command message and not respond.

If the command message has a valid slave address, function code, starting register, quantity, number of data bytes and data, the slave will respond with a normal response message. If the command message has an invalid function code, starting register, quantity, number of data bytes and/or data, the slave will respond with a fault response message. If the command message has an invalid slave address or CRC-16, no response will be returned.

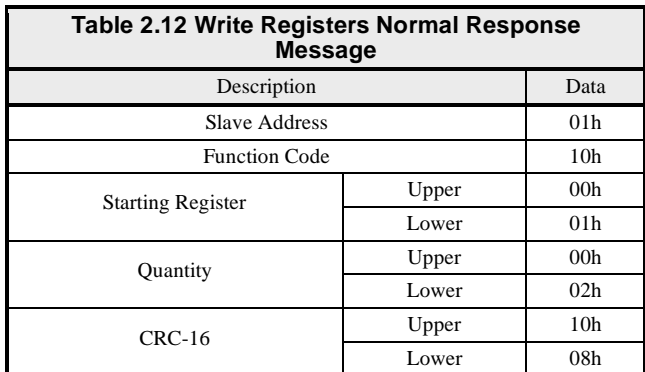

#### **Write Multiple Registers Normal Response Message**

The normal response message contains the same slave address, function code, starting register and quantity as the command message, indicating to the master which slave is responding and to what type of function it is responding.

The starting register is the address of the first register written. In the response message above the starting register address is 01h (0001h).

The quantity indicates how many consecutive registers were written. In this case the quantity is 2.

#### **Write Multiple Registers Fault Response Message**

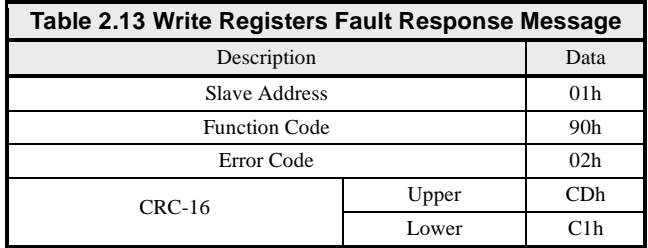

The fault response message contains the same slave address as the command message, indicating to the master which slave is responding.

The function code of a fault response message is the logical OR of 80h and the original function code of 10h. This indicates to the master that the message is a fault response message, instead of a normal response message.

The error code indicates where the error occurred in the command message. The value of 02h in the error code field of this fault response message indicates that the command message requested data to be written to an invalid register. Refer to the section Error *Codes, Table 2-14*, for more information on returned error codes.

### **No Response**

The slave disregards the command message and does not return a response message in the following cases:

- **1.** In broadcasting of data (slave address is 0), all slaves execute, but do not respond.
- **2.** When a communication error (overrun, framing, parity, or CRC-16) is detected in the command message.
- **3.** When the slave address in the command message does not coincide with the address set in the slave.
- **4.** When it takes longer than 2 seconds to send a message.
- **5.** When the time interval between characters exceeds 3.5ms.
- **6.** When the command message data length is not proper.

### **Error Codes**

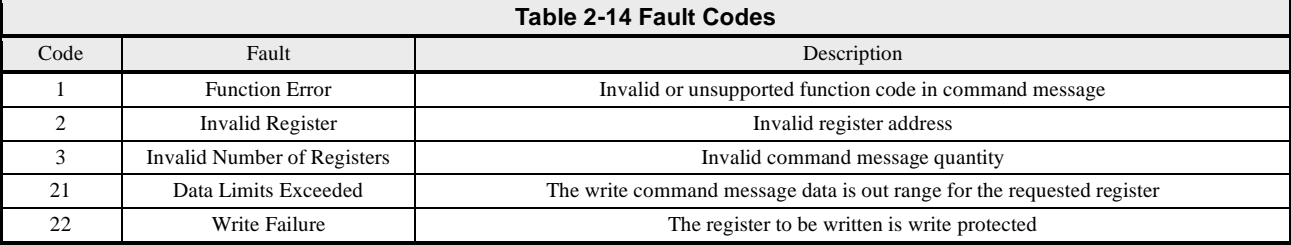

## **CRC-16 Calculation**

The last two bytes of a message contain the CRC-16 (Cyclical Redundancy Check). The CRC-16 is one method for verifying the validity of the message contents and is part of the protocol. The CRC-16 field checks the contents of the entire message, regardless of any parity check method used for the individual characters of the message.

The CRC-16 field is a 16-bit binary value consisting of two 8 bit bytes. The CRC-16 value is calculated by the transmitting device, which appends the CRC-16 to the message. The receiving device recalculates a CRC-16 during receipt of the message, and compares this calculated value to the value received in the transmitted CRC-16 field. If the two values are not equal, the entire message is invalid.

Detailed examples of a CRC-16 generation using Quick Basic and C are shown below.

#### **CRC-16 Calculation Example in Basic**   $crcsum# = \& HFFFF\&$ crcshift# =  $&H0&$  $crcconst# = & HAO01$ & CLS PRINT "\*\*\*\*\*\*\*\*\*\*\*\*\*\*\*\*\*\*\*\*\*\*\*\*\*\*\*\*\*\*\*\*\*\*\*\*\*\*\*\*\*\*\*\*\*\*\*\*\*\*\*" PRINT PRINT " CRC-16 calculator" PRINT PRINT "\*\*\*\*\*\*\*\*\*\*\*\*\*\*\*\*\*\*\*\*\*\*\*\*\*\*\*\*\*\*\*\*\*\*\*\*\*\*\*\*\*\*\*\*\*\*\*\*\*\*\*" PRINT "If entering data in hex, preceed the data with '&H'" PRINT " Example: 32decimal = 20hex = &H20" PRINT "\*\*\*\*\*\*\*\*\*\*\*\*\*\*\*\*\*\*\*\*\*\*\*\*\*\*\*\*\*\*\*\*\*\*\*\*\*\*\*\*\*\*\*\*\*\*\*\*\*\*\*" PRINT INPUT "Enter the number of bytes in the message: ", maxbyte FOR bytenum = 1 TO maxbyte STEP 1 PRINT "Enter byte "; bytenum; ":": INPUT byte& byte& = byte& AND &HFF& crcsum# = (crcsum# XOR byte&) AND &HFFFF& FOR shift = 1 TO 8 STEP 1 crcshift# =  $(INT(crcsum# / 2))$  AND &H7FFF& IF crcsum# AND &H1& THEN crcsum# = crcshift# XOR crcconst# ELSE  $crcsum# = crcshift#$  END IF NEXT shift NEXT bytenum lower& = crcsum# AND &HFF& upper $\& = (INT(crcsum# / 256))$  AND &HFF& PRINT "Lower byte (1st) = ", HEX\$(lower&) PRINT "Upper byte (2nd) = ", HEX\$(upper&)

Figure 2.1 CRC-16 Calculation in Quick Basic

### **CRC-16 Calculation Example - C**

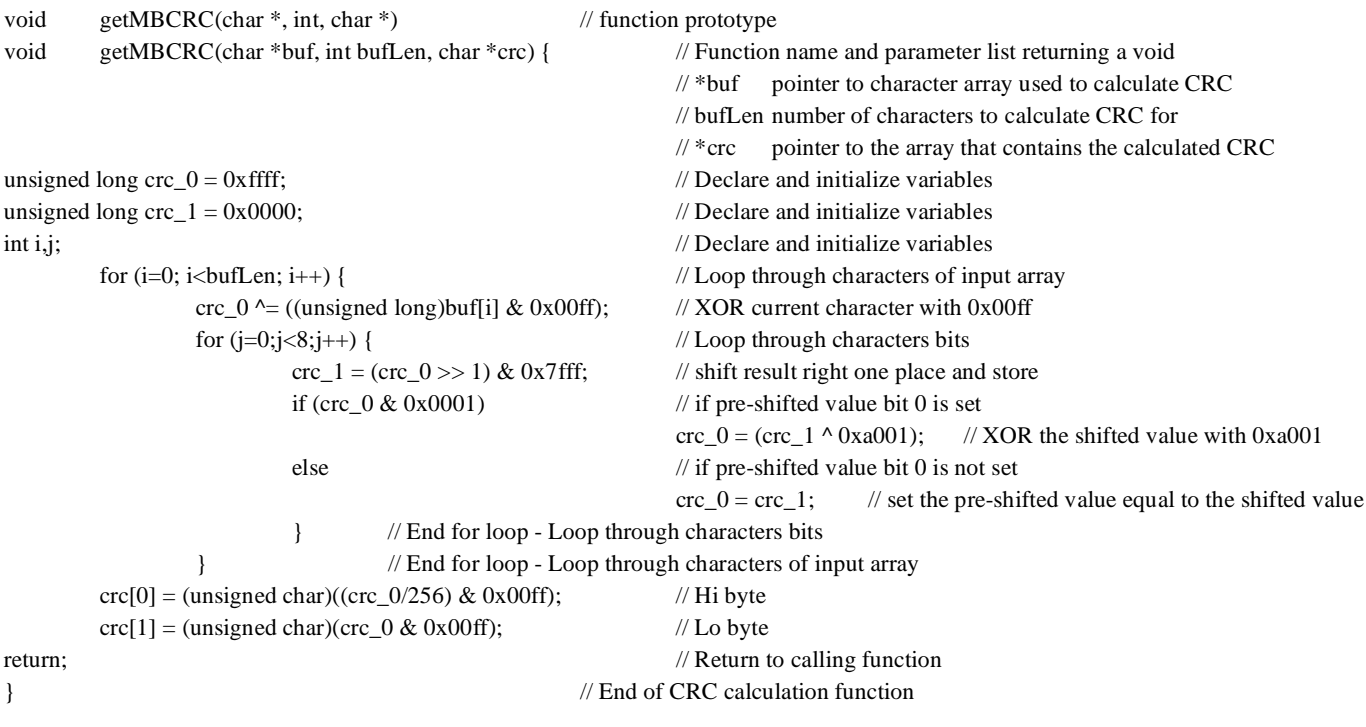

Figure 2.2 CRC-16 Calculation in C

# Notes:

# Chapter 3 - Troubleshooting

*This chapter describes some basic troubleshooting methods for serial communications.* 

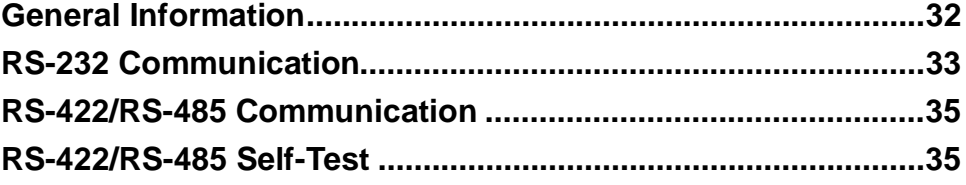

# **General Information**

Please fill-in the information on this and the following pages prior to contacting customer support. If customer support is necessary, please have the information below available.

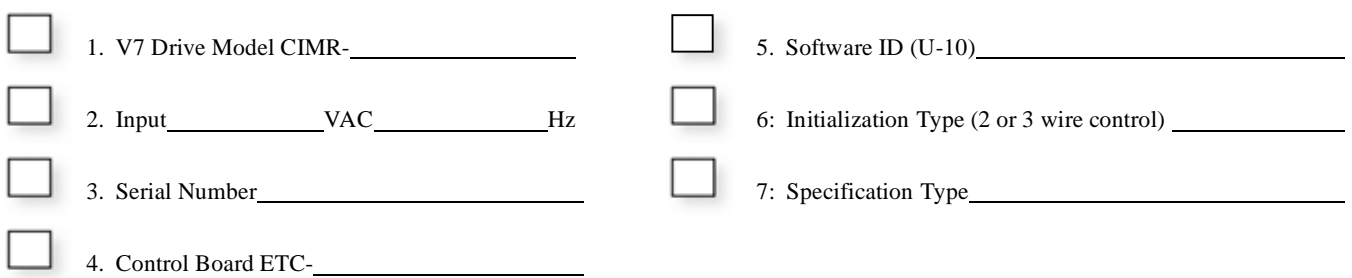

Please provide a sketch of the network in the space below.

Figure 3.1 Connection Sketch

## **RS-232 Communication**

The following is a quick reference guide for troubleshooting RS-232 communication to the V7 drive. Make a copy of the following pages and check-off each item as it is completed. For detailed information on the RS-232 standard please refer to *EIA RS-232-C*. or later revision. For information on the V7 drive RS-232 interface, refer to previous sections of this manual.

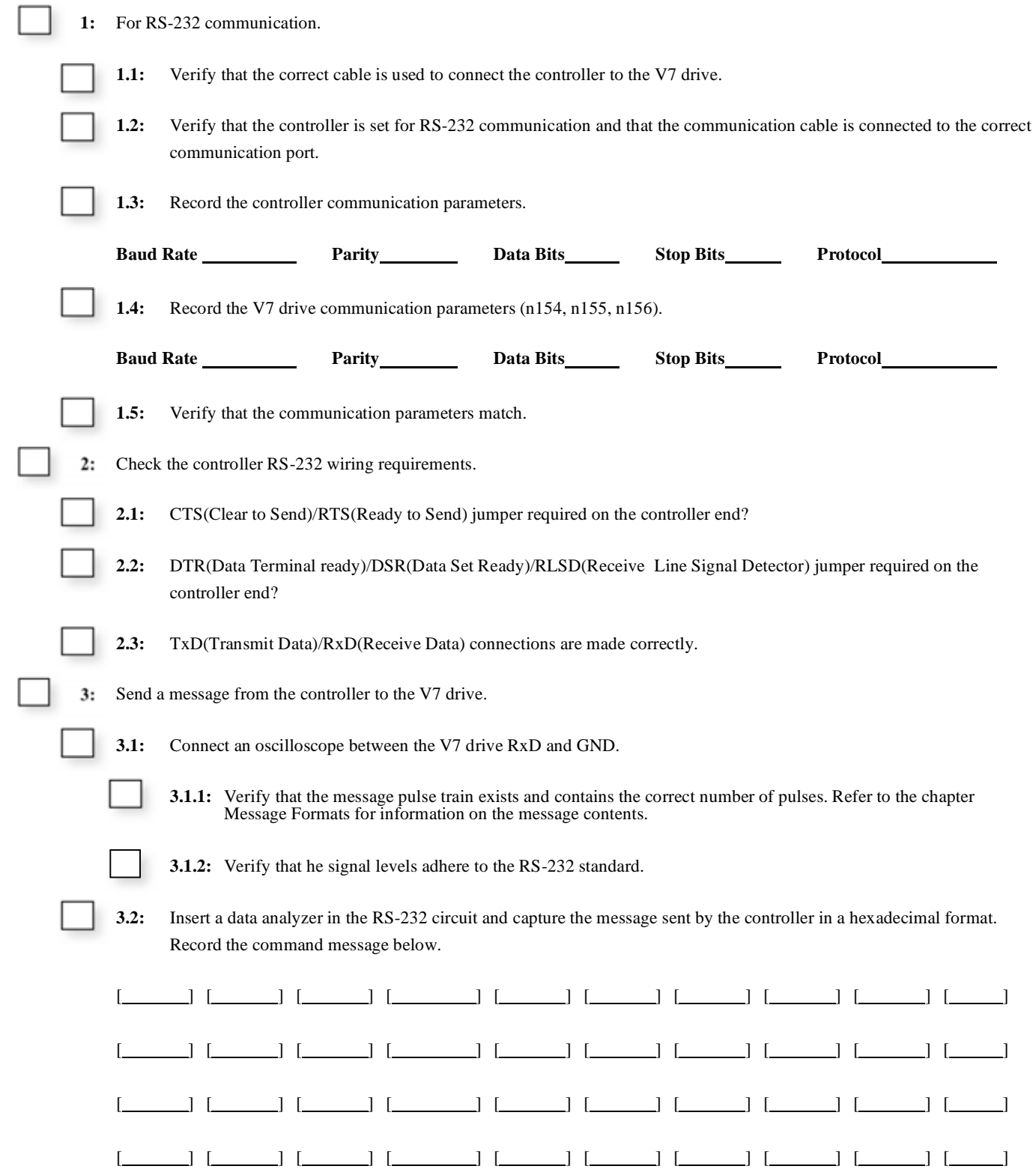

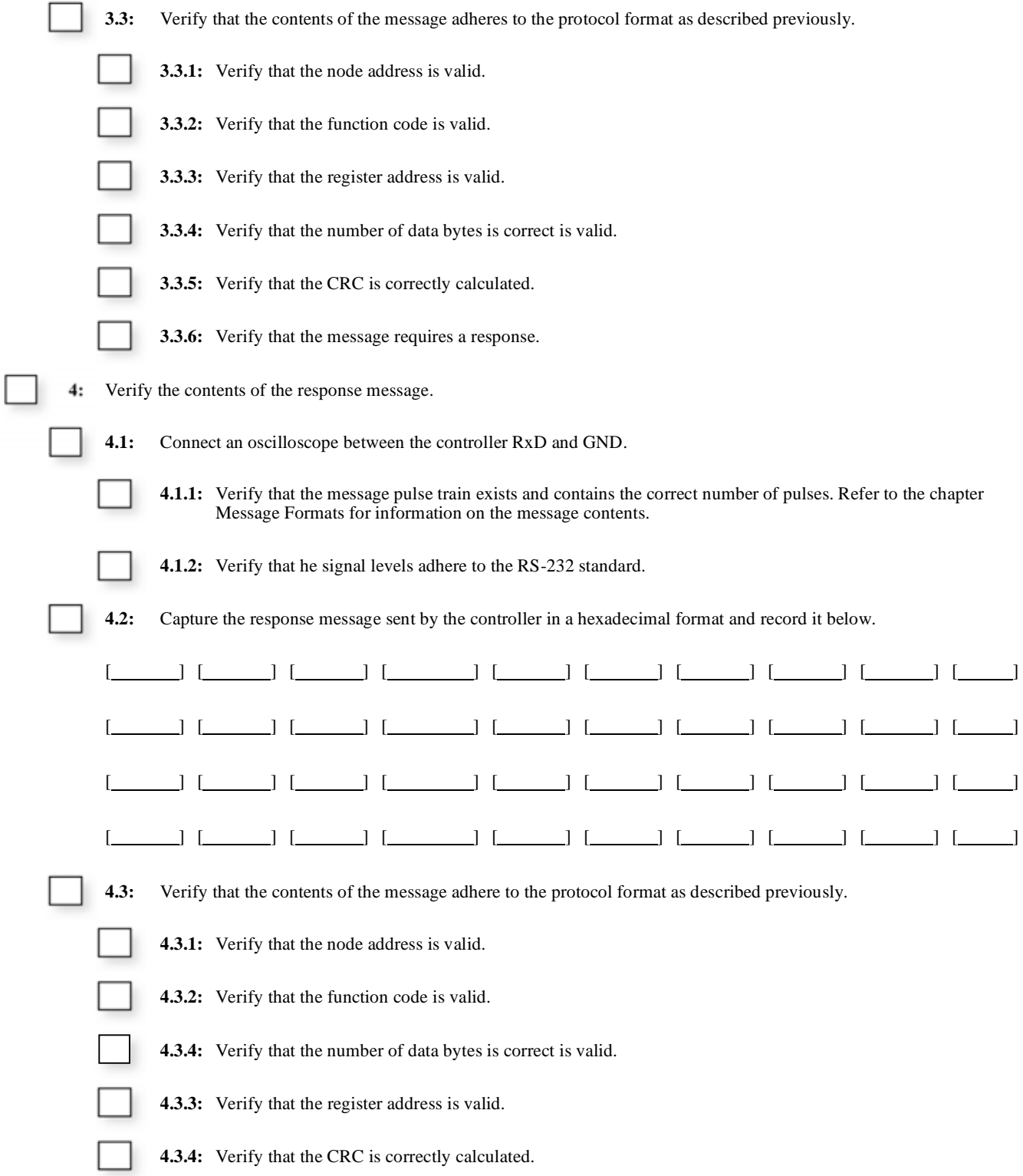

## **RS-422/RS-485 Communication**

The following is a quick reference guide for troubleshooting RS-422/RS-485 communication to the V7 drive. Make a copy of the following pages and check-off each item as it is completed. For detailed information on the RS-422/RS-485 standard please refer to *EIA RS-422-A* or later revision. For information on the V7 drive RS-422/RS-485 interface, refer to previous sections of this manual.

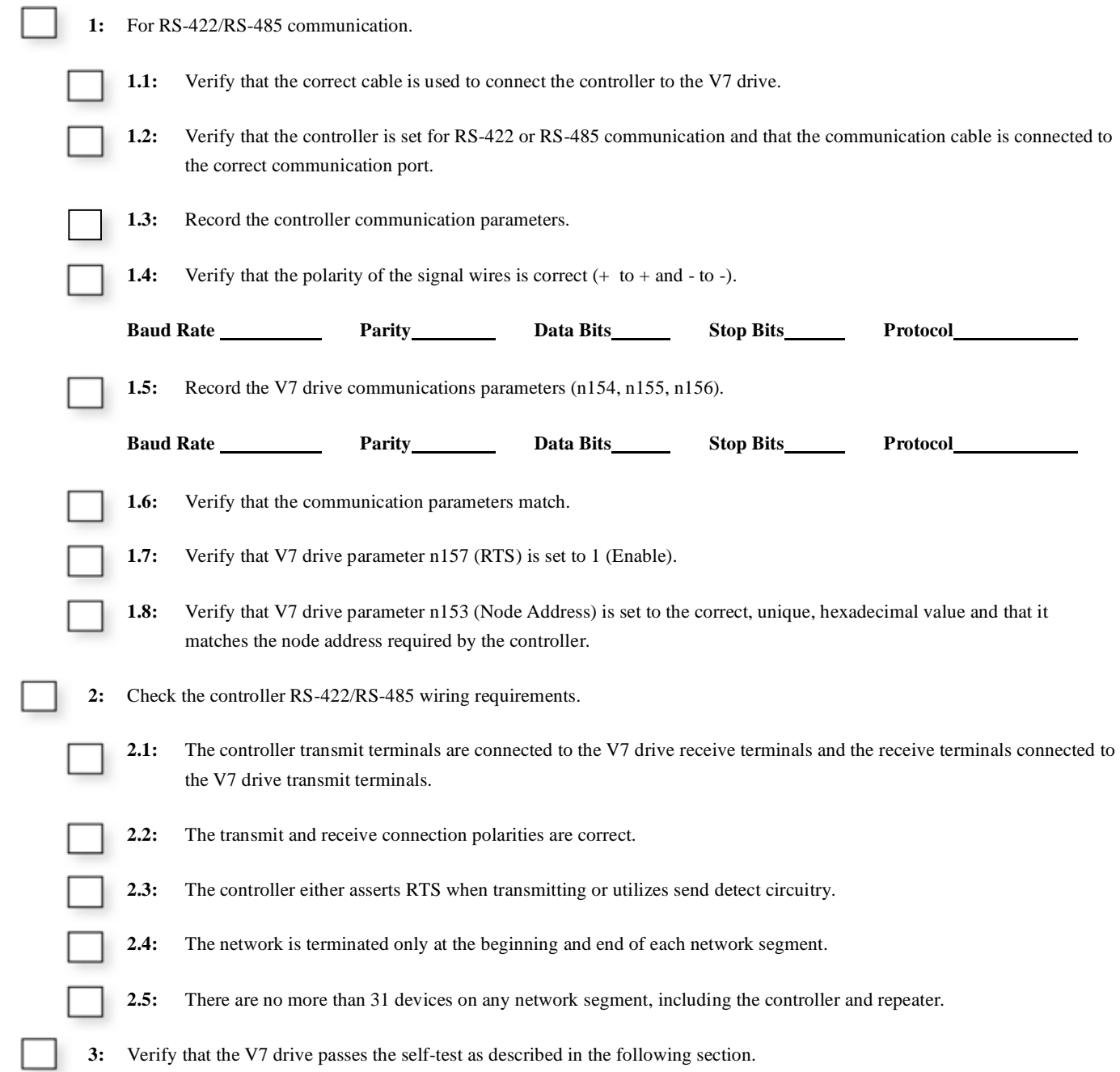

![](_page_35_Picture_78.jpeg)

**4:** Send a message from the controller to the V7 drive.

![](_page_36_Picture_72.jpeg)

## **RS-422/RS-485 Self-Test**

The V7 drive can perform a self-test of the RS-422/RS-485 communication interface. To perform the self-test:

- $\Box$  Apply power to the V7 drive.
- Set parameter n056 to 35 (communication self-test). Terminal S7 must be used.
- Remove power from the V7 drive and wait for the charge lamp to be completely extinguished. Wait at least five additional minutes for the drive to be completely discharged. Measure the DC bus voltage and verify that it is at a safe level.
- Connect jumper wires to the following V7 drive control terminals:
	- Connect S+ to R+
	- Connect S- to R-
	- Connect S7 to SC
- Reapply power to the V7 drive.

#### Successful Self-Test

- The frequency reference is displayed on the digital operator if the communications interface is functioning normally.

#### Unsuccessful Self-Test

- If "CE" is displayed on the keypad, the communications interface is not functioning properly. Contact the factory for assistance.

# Notes:

# Chapter 4 - V7 Drive Parameters

*This chapter describes the V7 drive parameters, their addressing, limits and dependencies.* 

![](_page_39_Picture_38.jpeg)

# **Command Registers (Read / Write) for Modbus RTU**

Command registers are those used to control the operation of the V7 drive either through a network interface (option card) or via serial communication (defined as Modbus built into the drive's keypad port or terminal strip). These registers are available during an active Run command. It should be noted that multi-function digital inputs that are commanded over a communication network are logically OR'd with their physical digital input terminal counterpart.

The "Address" column contains the register address in hexadecimal format. V7 drive registers are always referred to in hexadecimal format. The "Function" column contains the register name. The "Bit" and "Description" columns contain the list of available bits for that register and a short description of each. If the "Bit" column is empty, the register contains word data and individual bits have no meaning.

*Please note that these Command Registers are different from those used in the CM091 Modbus TCP/IP Ethernet Option Kit. Refer to the section toward the end of this chapter for more information on Modbus TCP/IP.* 

![](_page_40_Picture_110.jpeg)

## **Simultaneous Broadcast Registers (Write only)**

Broadcast Registers are those registers used to control the simultaneous operation of multiple devices either through a network interface (option card) or via Modbus RTU communication. These registers are available during drive Run.

The "Address" column contains the register address in hexadecimal format. Drive registers are always referenced in hexadecimal format. The "Function" column contains the register name. The "Bit" and "Description" columns contain the list of available bits for that register and a short description of each. If the "Bit" column is empty, the register contains word data and individual bits are meaningless.

![](_page_41_Picture_85.jpeg)

by parameter n152. It is affected by the maximum output frequency (n011) of the drive receiving the command. Simply it is ((decimal frequency reference)  $/ 30,000$  x n011).

Example: Send 1000h to drive. 1000h = 4096 decimal. (4096 x 100%) / 30,000 = 13.65%. If the drive's maximum frequency is 60Hz, then the frequency reference command to the drive is 60Hz x 13.65% or 8.19Hz.

# **Monitor Registers (Read only)**

The following table lists monitor parameters for the V7 drive. These parameters are used to monitor V7 drive information and cannot be written.

- The "Address" column contains the register addresses for that parameter in hexadecimal format. V7 drive registers are always referred to in hexadecimal format.
- The "Function" column contains the register name.
- The "Bit" column contains the list of available bits for that register. If the "Bit" column is empty, the register contains word data and the individual bits are meaningless.
- The "Description" column contains a short description of each register or register bit.
- Reserved registers and data are meaningless and should be ignored

![](_page_42_Picture_185.jpeg)

![](_page_43_Picture_198.jpeg)

### **Parameters (Read/Write)**

The following table lists user accessible parameters for the V7 drive.

- The "Parameter" column contains the parameter name.
- The "Address" column contains the register address in hexadecimal format. V7 drive registers are always referred in hexadecimal format.
- The "Function" column refers to the text name of the parameter, a short description.
- The "Data" column contains the available selections for those parameters whose value is selected from a list. If the Data column is empty, that parameter's value is entered as a number within the limits shown in the Description column.
- The "Description" column contains:
	- The name of the selection if the Data column is not empty
	- The upper and lower limits of the data that can be entered for that parameter

#### **Notes:**

- Parameter defaults are listed for the standard V7 drive (CIMR-V7AM<sup>\*</sup>).
- All parameters are sent and received as whole numbers regardless of how they are represented in the **Description** column or their increment. For example, parameter n019, Acc Time 1, has limits of  $0.0 \sim 600.0$  seconds with an increment of 0.1 seconds. If parameter n019 is read and a value of 600 returned, the actual value is 60.0 seconds. If parameter n019 is to be set to 30 seconds, a value of 300 (30.0 seconds) must be sent.

![](_page_44_Picture_202.jpeg)

![](_page_45_Picture_244.jpeg)

![](_page_46_Picture_204.jpeg)

![](_page_47_Picture_235.jpeg)

![](_page_48_Picture_272.jpeg)

![](_page_49_Picture_265.jpeg)

![](_page_50_Picture_241.jpeg)

![](_page_51_Picture_246.jpeg)

![](_page_52_Picture_147.jpeg)

# **Modbus TCP/IP Option Interface (Read / Write)**

### **(Only for use with the CM092 Modbus TCP/IP Option Kit)**

- The Modbus TCP/IP Option Card CM092 differs slightly from Modbus RTU in its register structure. The CM092 card has a different set of Command registers and additional monitor registers. However, all Monitor and Parameter registers listed earlier in this chapter can also be accessed over Modbus TCP/IP. Please note that parameters n128 and n129 have a Modbus TCP/IP specific address. Parameter n002 has a Modbus TCP/IP specific setting. Other Modbus TCP/IP protocol specific items include:
- A maximum of 10 simultaneous connections are allowed.
- The Run Command and Frequency Reference may only be accessed through UNIT ID 1. While the drive is in remote RUN mode, the Run command must be continually refreshed within the Timeout setting in the configuration webpage. This can be set from 100 ms to 30 sec. If the Run command is not refreshed within the set time, an EF0 fault will occur. Refer to the appropriate drive manual for information on EF0 and setting the appropriate drive response. If a UNIT ID 1 connection is active, the NS/CON LED will blink at approximately a 500 ms cycle.
- The TCP/IP connection must be refreshed within 60 seconds. If it is not refreshed within 60 seconds, the connection will be closed.
- This implementation of Modbus TCP/IP supports Modbus functions 3 (read multiple registers), 6 (write single register) and 16 (write multiple registers).

![](_page_53_Picture_166.jpeg)

![](_page_54_Picture_169.jpeg)

# **ENTER/ACCEPT Command (Write Only)**

![](_page_55_Picture_1.jpeg)

The following section describes the usage of the ACCEPT and ENTER commands, which are necessary when writing to certain registers in the V7 drive.

When data is written to a Command register (0000h  $\sim$  0009h) in the V7, the data is activated as soon as it is written, but will be gone when power is lost (volatile memory or RAM). When data is written to a Parameter register in the V7 (0101h ~ 01B3h), the data goes into a temporary off-line memory area. The drive will essentially ignore the off-line memory area until it is told to use it. In order to get the drive to use this data, an ACCEPT or ENTER command needs to be issued. If power is lost prior to an ACCEPT or ENTER command being issued, the data is lost. Using this temporary storage area is a good way to pre-load several parameter changes, and then activating them all at once.

Both the ACCEPT and the ENTER commands will activate the data contained in the off-line memory area. The ACCEPT command simply activates all of the data in the off-line memory area, but if power is lost, all of the changes will be lost. The ACCEPT command can be performed as many times as needed. An ACCEPT command is performed by writing a value of zero to address 0910h.

The ENTER command will activate the data in the off-line memory area AND store it to nonvolatile (EEPROM) memory. Once the ENTER command is issued, the data will be retained even if the power is lost. **Excessive use of the ENTER command can cause the V7 drive to fail.** The nonvolatile memory allows approximately 100,000 ENTER commands. An ENTER command is performed by writing a value of zero to address 0900h.

![](_page_55_Picture_75.jpeg)

# Chapter 5 - User Notes

*This chapter allows the user to enter information specific to their application.* 

![](_page_56_Picture_18.jpeg)

## **Parameter Record**

![](_page_57_Picture_105.jpeg)

![](_page_58_Picture_100.jpeg)

![](_page_59_Picture_123.jpeg)

![](_page_60_Picture_98.jpeg)

![](_page_61_Picture_110.jpeg)

![](_page_62_Picture_100.jpeg)

![](_page_63_Picture_87.jpeg)

# Notes:

Enter the current application parameter data and any relevant notes.

![](_page_64_Picture_12.jpeg)

# **Hex/Dec Conversion Table**

![](_page_65_Picture_170.jpeg)

# Notes:

![](_page_67_Picture_0.jpeg)

#### **YASKAWA ELECTRIC AMERICA, INC.**

Chicago-Corporate Headquarters 2121 Norman Drive South, Waukegan, IL 60085, U.S.A. Phone: 1-800-YASKAWA (800-927-5292) Fax: (847) 887-7310 Internet: http://www.yaskawa.com

#### **YASKAWA ELECTRIC AMERICA, INC.**

Marketing / Communications 16555 West Ryerson Road, New Berlin, WI 53151, U.S.A. Phone: 1-800-YASKAWA (800-927-5292) Fax: (262) 782-3418 Internet: http://www.yaskawa.com

#### **YASKAWA ELECTRIC CORPORATION**

New Pier Takeshiba South Tower, 1-16-1, Kaigan, Minatoku, Tokyo, 105-0022, Japan Phone: 81-3-5402-4511 Fax: 81-3-5402-4580 Internet: http://www.yaskawa.co.jp

#### **YASKAWA ELECTRIC EUROPE GmbH**

Am Kronberger Hang 2, 65824 Schwalbach, Germany Phone: 49-6196-569-300 Fax: 49-6196-888-301